# Introduction to the CAS 2.0 Resource Directory

### Resource Directory

The Resource Directory is a database of community organizations shared by all Red Cross divisions through CAS 2.0 that may offer resources to assist clients in meeting their disaster caused needs. It is meant for American Red Cross (ARC) DAT responders and caseworkers to provide appropriate and beneficial referral information to clients.

Referrals to external agencies often address needs such as:

- Homeless Assistance Shelters
- Long-term shelter
- Additional food
- Household items (furniture and appliances)
- Pet needs
- Replacement of identification and critical documents
- Resource or Access Centers
- Legal Aid

#### Resource Directory Structure

The Resource Directory features a 3-level hierarchical structure. Each resource entry has three levels: an **Agency**, which may have one or more **Programs** under it, and one or more **Services** under each program. Figure 1 below describes the Agency- USA ElderCare, its two programs- Suburban Office and Downtown Office, and the individual services each program provides, such as Transportation and Meals at the Suburban Office and transportation at the Downtown Office. This structure is used for each resource entry.

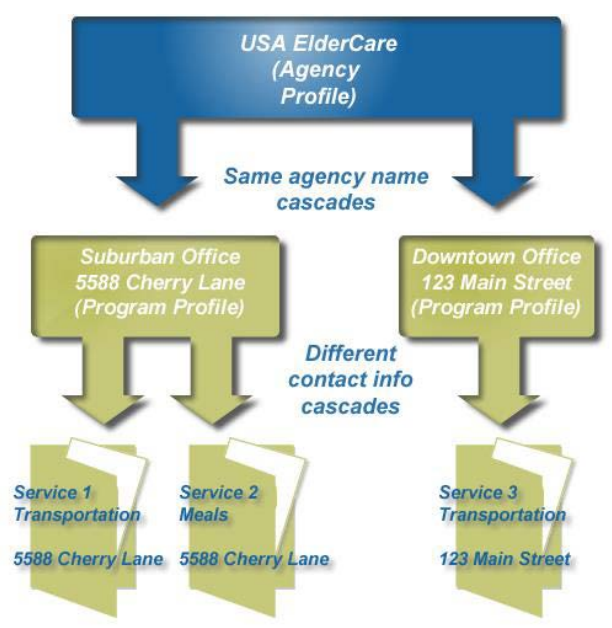

**Figure 1: 3-Tier Agency Hierarchy Structure**

It is also important to note that some information included at the agency level, such as physical address, cascades from a higher level to the level below. An agency's physical address cascades down to the program(s) associated with it, and a program's physical address cascades down to the service(s) associated with it. The cascading happens automatically when a new record is created; however, the cascaded values can be edited or removed before saving it. One can also choose which values cascade down to which associated records when an existing record is edited.

### What Work Do I Perform?

Those who manage a chapter's resources are responsible for creating and maintaining that chapter's records in the Resource Directory which entails adding and editing agency, program and service records.

You also have the option of listing the services for which you most commonly issue referrals at your chapter's FastTrack Referrals tool; doing so streamlines the process of issuing referrals for those services. You cannot add items to that tool yourself, but you can request that a system administrator add them; the process for making such requests is being developed.

#### How Do I Access the Resource Directory?

To determine what agencies are listed in the resource directory, **it is best to conduct an agency search first.**

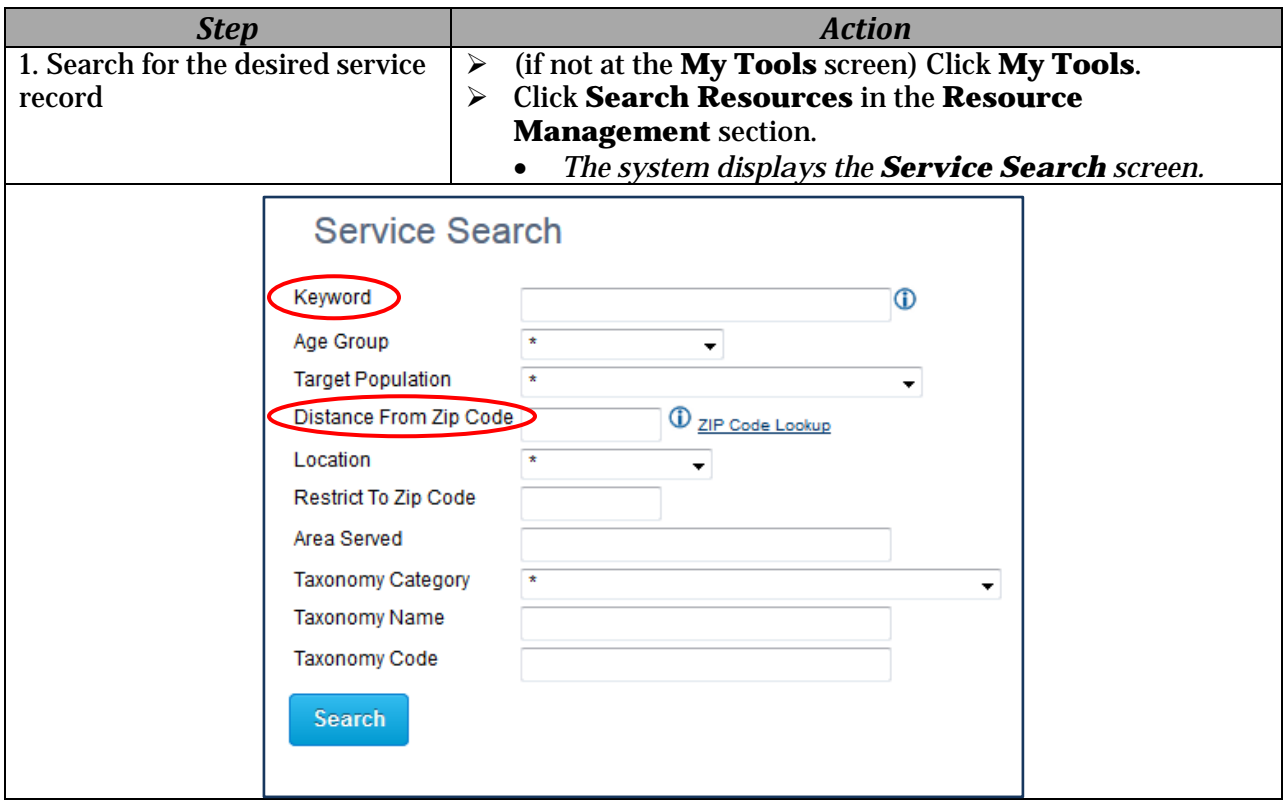

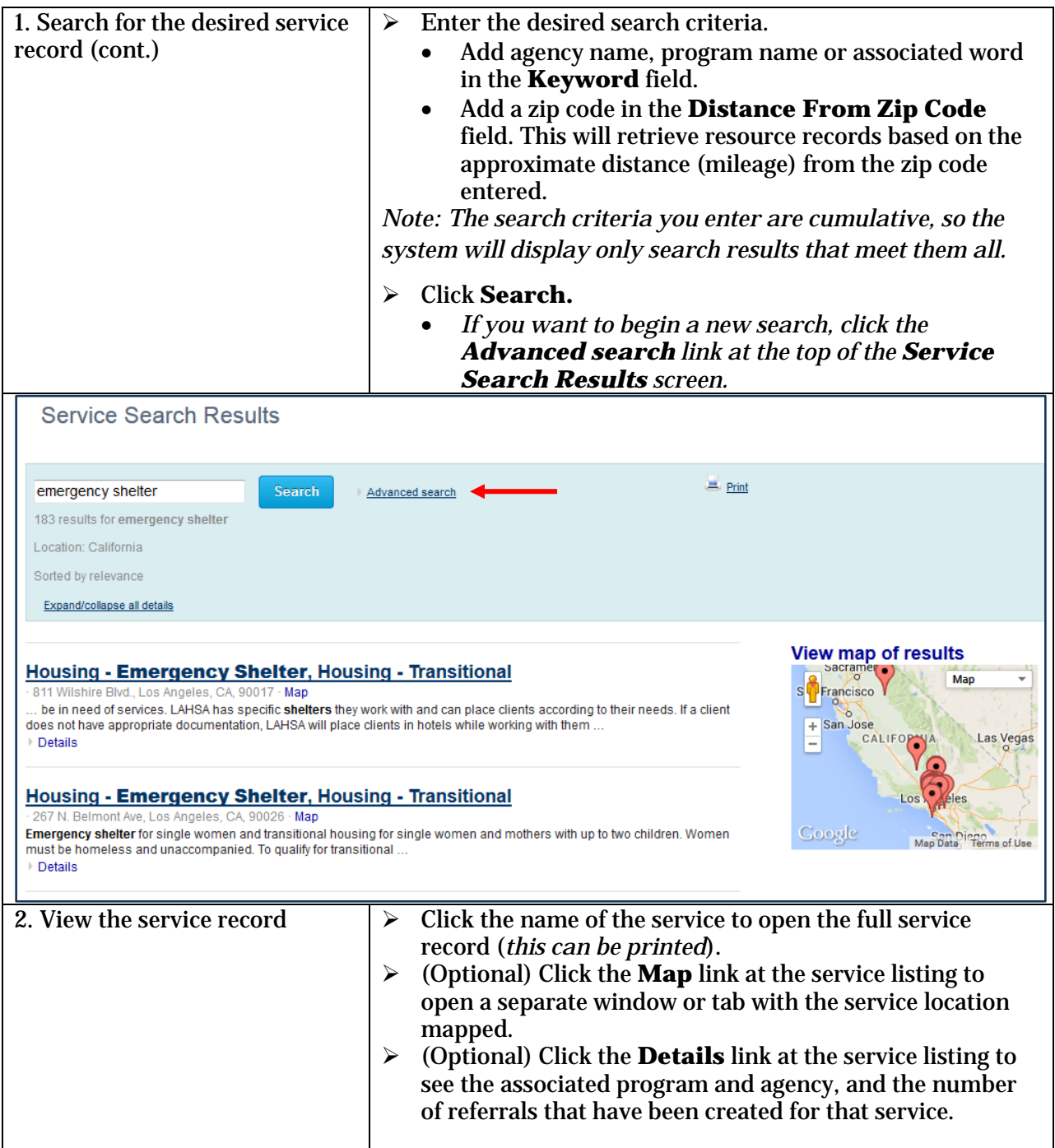

## Related Quick Reference Guides

Please see:

- Adding Referrals to the Resource Directory
- Editing Referrals in the Resource Directory
- Exporting Resource Records using the Resource Helper Tool